To: Distribution

From: D. N. Neils

Date: 03/16/72

 $\overline{\phantom{0}}$ 

Subject: Instructions for operating the Multics ARPA Network Software.

This Multics Staff Operating Note obsoletes MOSH-189 and MOSH-201.

This document provides the information necessary for bringing up the ARPA Network on Multics, for shutting it down, and for recovering from errors detected by it.

# STARTING UP THE NETWORK SOFTWARE

The Network Daemon is a process which manages the Multics interface to the ARPA Network. For the time being, this user must be logged in by hand (Network\_Daemon.CNet) in a manner<br>similar to the SysDaemons. (Eventually, it will be logged in as  $S$  (Eventually, it will be logged in as<br> $S$  in an initialization), all a consoleless process during system initialization). necessary Network Daemon initialization is performed by <sup>a</sup> startup exec\_com, so it will only be necessary for the operator to do the following:

- 1) Verify that the IMP button on the Peripheral Switch is on GIOC-A. THIS SHOULD ALWAYS BE CHECKED BEFORE LOGGING IN THE NETWORK DAEMON.
- 2) Dialup the Network Daemon and type on it:

### login Network\_Daemon

- 3) when requested to, respond with the password.
- 4) If no error messages are noticed during the subsequent start\_up exec\_com (Pay particular attention to the "nc ni O" and "net\_super\$net\_init" lines), the operator should go to and het\_supersnet\_init" lines),<br>the Initializer console and type:

#### exec network

This will initialize the Network portion of the Answering Service. This must be done after the Network Daemon is successfully logged in. The Initializer should print out several messages indicating that various lines have been attached.

5) The Network should now be up and running normally.

# TAKING DOWN THE ARPA NETWORK

when the Network must be shutdown for some reason (Multics shutting down, Network being used on the Development machine, etc.), the following procedure should be followed:

1) At the initializer, type:

# exec net\_remove

2) At the Network Daemon, type:

nc ni 0

3) After the ready message, type:

logout.

4) The Network is now shutdown.

# RECOVERING AFTER NETWORK RELATED ERRORS

Network related errors will usually be indicated by errors being reported on the BOS console. If multiple errors are reported (at<br>a rate of approximately 3 messages per minute), the operator rate of approximately 3 messages per minute), the operator should attempt to contact one of the people listed at the end of this MOSN. If unable to contact one of these people or if <sup>a</sup> "Network must be re-initialized" message is noted on either the<br>Initializer or the Daemon console, attempt to re-initialize the Network per the following instructions:

1) At the initializer, type:

exec net remove

2) At the Network Daemon, type:

nc ni <sup>0</sup>

3) After the ready message, type:

new\_proc

4) Follow the instructions for bringing up the Network listed above.

 $\leftarrow$ 

 $\sim 100$  $\ddot{\phantom{a}}$ 

 $\overline{\phantom{0}}$ 

'—.

5) If errors continue to be detected after the Network is<br>re-initialized, follow the instructions for taking down the Network.

PERSONNEL RESPONSIBLE FOR NETWORK MAINTENANCE

Any problems should be reported to one of the following persons:

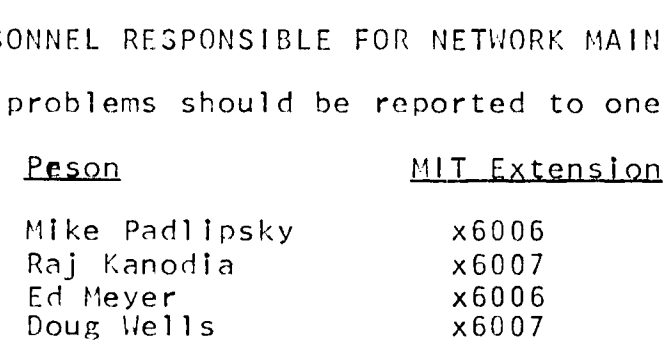